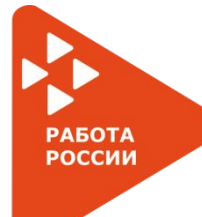

ИНТЕРАКТИВНЫЙ ПОРТАЛ СЛУЖБЫ ЗАНЯТОСТИ НАСЕЛЕНИЯ СМОЛЕНСКОЙ ОБЛАСТИ **https://rabota.smolensk.ru**

### ЗАЙТИ НА ПОРТАЛ **https://rabota.smolensk.ru**

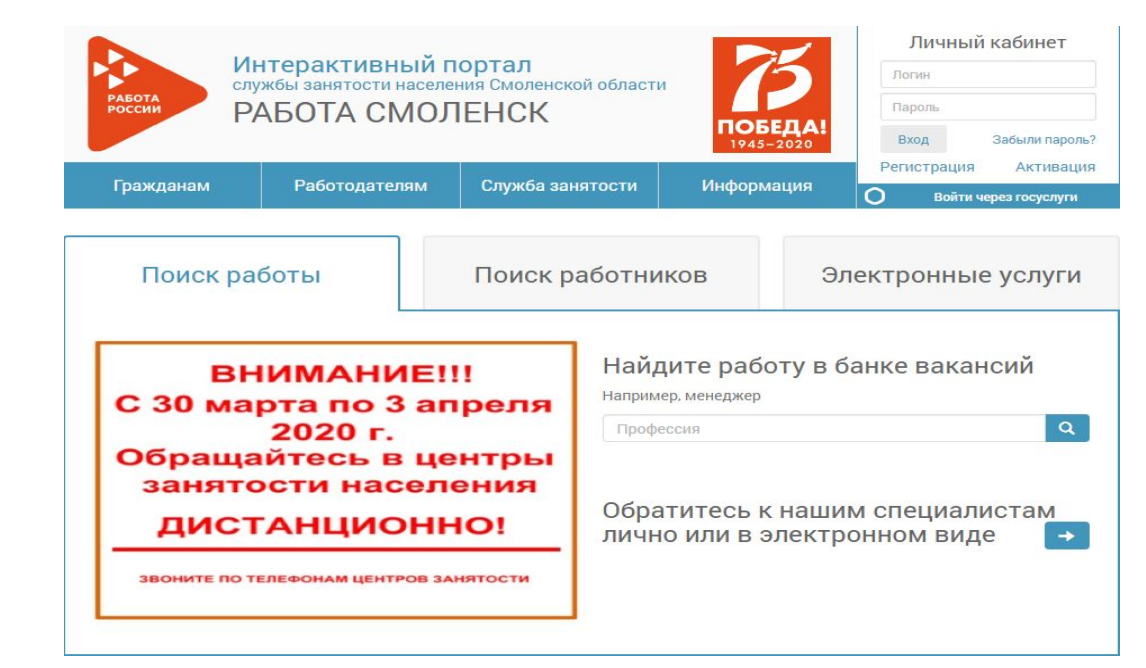

**ШАГ 1**

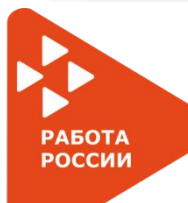

ИНТЕРАКТИВНЫЙ ПОРТАЛ СЛУЖБЫ ЗАНЯТОСТИ НАСЕЛЕНИЯ СМОЛЕНСКОЙ ОБЛАСТИ **https://rabota.smolensk.ru**

Вход в личный кабинет гражданина возможен двумя способами: -Через портал госуслуг;

- по логину и паролю, ранее зарегистрированному на интерактивном портале

**ШАГ 2**

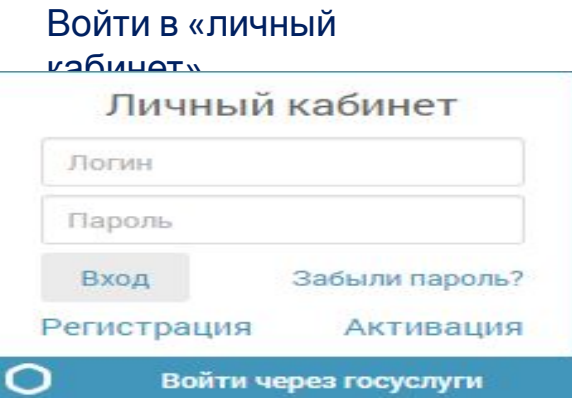

### **ПРОХОЖДЕНИЕ ПЕРЕРЕГИСТРАЦИИ ЧЕРЕЗ ИНТЕРАКТИВНЫЙ ПОРТАЛ РАБОТА РОССИИ** ИНТЕРАКТИВНЫЙ ПОРТАЛ СЛУЖБЫ ЗАНЯТОСТИ НАСЕЛЕНИЯ СМОЛЕНСКОЙ ОБЛАСТИ **https://rabota.smolensk.ru**

В блоке «дополнительные услуги службы занятости» выбрать пункт меню «Предоставление документов»

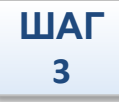

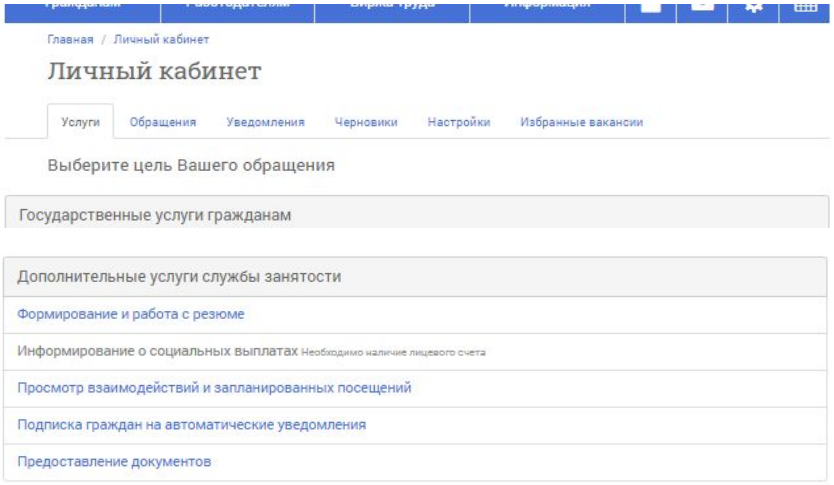

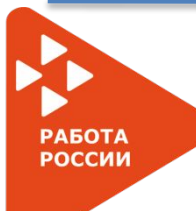

### ИНТЕРАКТИВНЫЙ ПОРТАЛ СЛУЖБЫ ЗАНЯТОСТИ НАСЕЛЕНИЯ СМОЛЕНСКОЙ ОБЛАСТИ **https://rabota.smolensk.ru**

Приложить сканы документов, подтверждающих незанятость

#### Предоставление документов

Заявление-анкета о предоставлении гражданину государственной услуги «Предоставление документов»

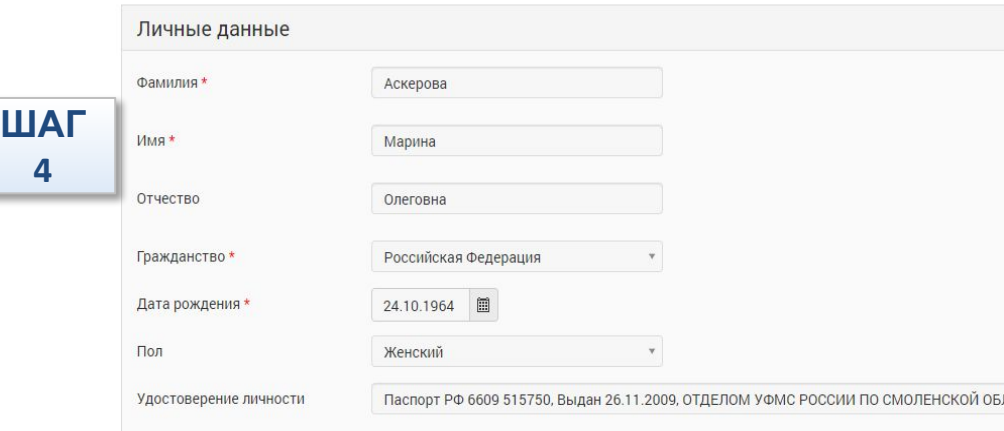

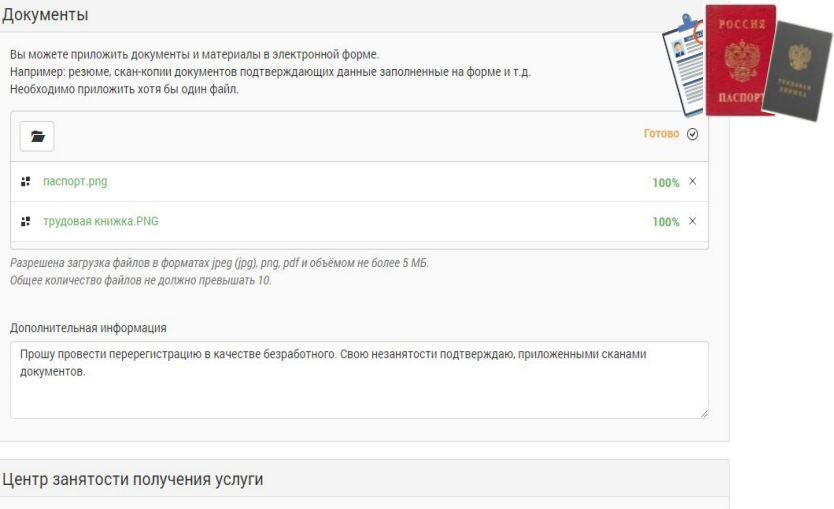

СОГКУ ЦЗН города Смоленска

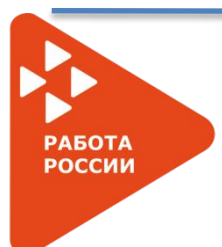

ИНТЕРАКТИВНЫЙ ПОРТАЛ СЛУЖБЫ ЗАНЯТОСТИ НАСЕЛЕНИЯ СМОЛЕНСКОЙ ОБЛАСТИ **https://rabota.smolensk.ru**

### **Информация о перерегистрации доступна в «личном кабинете» в пункте «Просмотр взаимодействий и запланированных посещений»**

Просмотр взаимодействий и запланированных посещений

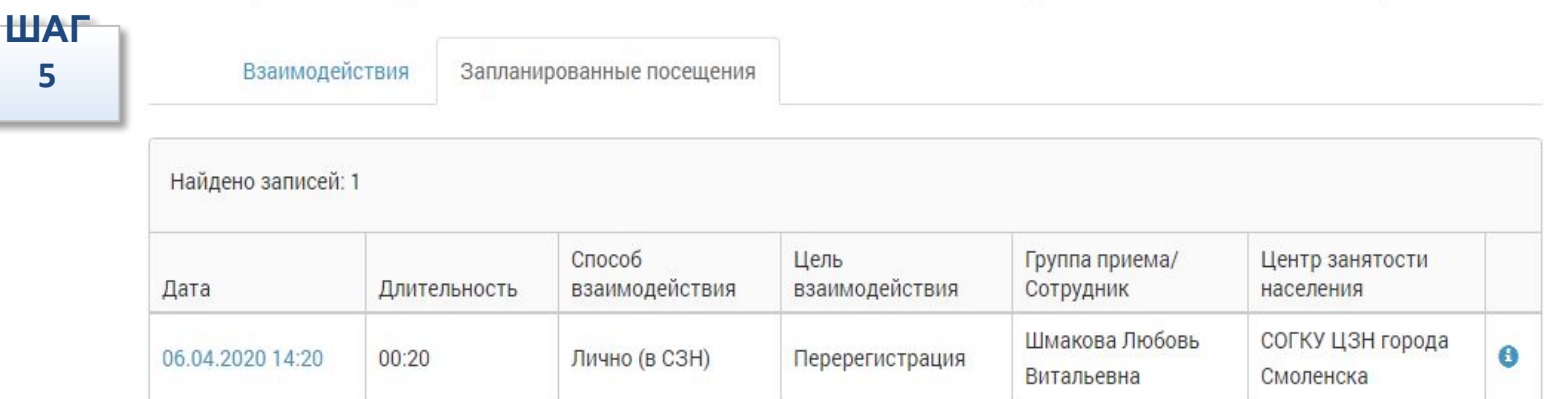

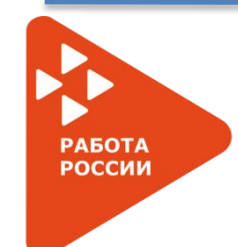

ИНТЕРАКТИВНЫЙ ПОРТАЛ СЛУЖБЫ ЗАНЯТОСТИ НАСЕЛЕНИЯ СМОЛЕНСКОЙ ОБЛАСТИ **https://rabota.smolensk.ru**

### **В случае возникновения вопросов по работе Интерактивного портала Вы можете обратиться по телефонам горячих линии ЦЗН (отделов) ШАГ 6**

### **https://rabota.smolensk.ru**

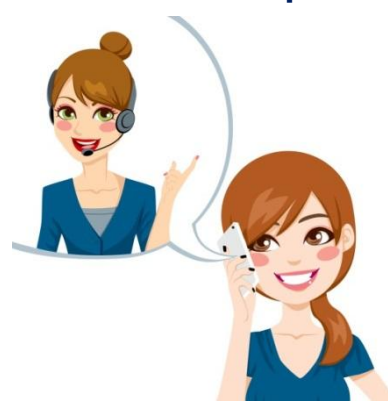